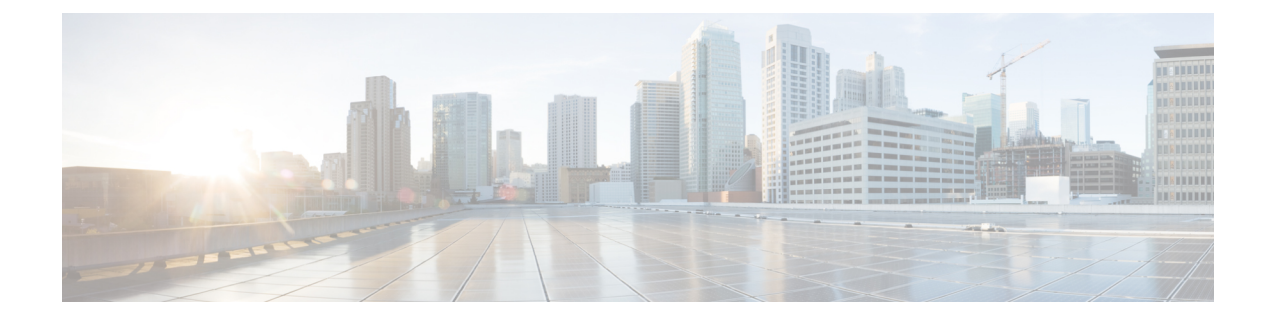

# **Dynamic Configuration Change Support for SCTP and SBI Endpoints**

- Feature [Summary](#page-0-0) and Revision History, on page 1
- Feature [Description,](#page-0-1) on page 1
- Feature [Configuration,](#page-1-0) on page 2

# <span id="page-0-0"></span>**Feature Summary and Revision History**

## **Summary Data**

### **Table 1: Summary Data**

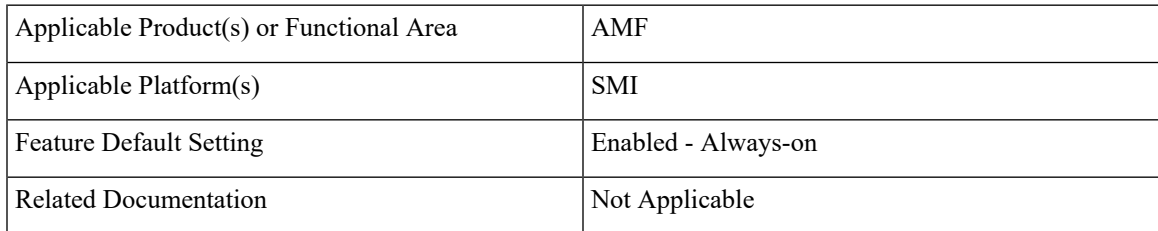

## <span id="page-0-1"></span>**Revision History**

### **Table 2: Revision History**

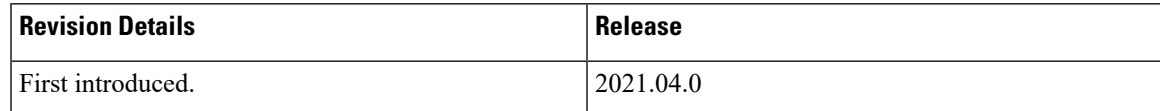

# **Feature Description**

AMF allows you to configure the SCTP and SBI endpoints dynamically.

This feature supports the following dynamic configurations:

- VIP-IP, Port addition and removal in SCTP endpoint
- TAI addition and removal in SBI
- Slice addition and removal in SBI

# <span id="page-1-0"></span>**Feature Configuration**

Configuring this feature involves the following steps:

- SCTP Endpoint Configuration This configuration provides new SCTP VIP-IPand port addition, removal of existing SCTP VIP-IP and port information. For more information, refer to [Configuring](#page-1-1) the SCTP [Endpoint,](#page-1-1) on page 2.
- SBI Endpoint Configuration This configuration enables the NRF Registration, Deregistration, or NRF Update using internal VIP. For more information, refer to [Configuring](#page-2-0) the SBI Endpoint, on page 3.
- Internal VIP-IP for the UDP Proxy Configuration This configuration enables internal communication between UDP proxy and GTPC-EP using internal VIP-IP. For more information, refer to [Configuring](#page-5-0) the [Internal](#page-5-0) VIP-IP for the UDP Proxy, on page 6.

## <span id="page-1-1"></span>**Configuring the SCTP Endpoint**

To configure the SCTP endpoint, use the following configuration:

```
config
instance instance-id instance_id
 endpoint sctp
  vip-ip existing_ipv4_address offline
     vip-ip new_ipv4_address vip-port port_number
  vip-ipv6 existing_ipv6_address offline
     vip-ipv6 new_ipv6_address vip-ipv6-port port_number
  end
```
### **NOTES**:

- **endpoint sctp**—Specify the endpoint name as sctp.
- **vip-ip** *existing\_ipv4\_address* **offline**—Specify IPv4 address and mark it as offline.
- **vip-ip** *new\_ipv4\_address* **vip-port** *port\_number*—Specify the new IPv4 address and port number.
- **vip-ipv6** *existing\_ipv6\_address* **offline**—Specify the IPv6 parameters of the pod on which VIP is enabled.
- **vip-ipv6** *new\_ipv6\_address* **vip-ipv6-port** *port\_number*—Specify new IPv6 address and port number.

Use the following procedure to update the SCTP VIP-IP and port is:

- **1.** Add the new VIP-IP port.
- **2.** Modify the gNB configuration to refer to the new VIP-IP and port.
- **3.** When all gNBs refer to new VIP-IP, remove the old VIP-IP and port.

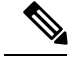

Ш

**Note**

Post VIP-IP changes, AMF supports only resuming of IDLE mode subscribers with EEA0/EIA0 as the security algorithm.

### **Configuration Example**

The following is an example configuration for IPv4.

```
config
 instance instance-id 1
  endpoint sctp
   vip-ip 10.1.1.253 offline
    vip-ip 10.2.2.1 vip-port 1000
   end
The following is an example configuration for IPv6.
config
```

```
instance instance-id 1
 endpoint sctp
  vip-ip 172.16.139.251 vip-port 1001
   vip-ipv6 2001:420:54ff:a4::139:251 vip-ipv6-port 1000
   end
```
## **Configuring the SCTP VIP-IP Port Removal**

When the gNB refers to the new VIP-IP port, remove the older ports.

To configure the SCTP VIP-IP port removal, use the following configuration.

```
config
 instance instance-id instance_id
  endpoint sctp
   no vip-ip existing_ip
   end
```
### **NOTES**:

- **instance instance-id** *instance\_id*—Specify the instance ID.
- **endpoint sctp**—Specify the endpoint as sctp.
- **no vip-ip** *existing\_ip*—Specify the old IPv4 address and port number that must be removed.

### <span id="page-2-0"></span>**Configuring the SBI Endpoint**

Configuring the SBI endpoint involves the following steps:

- Endpoint Configuration This configuration provides the commands to configure the endpoint. For more information, refer to [Configuring](#page-3-0) the Endpoint, on page 4.
- AMF Registration with NRF This configuration provides the commands to configure AMF Registration, Deregistration with NRF. For more information, refer to Configuring AMF [Registration](#page-3-1) with NRF, on [page](#page-3-1) 4.

• NRF Profile Update - This configuration provides the commands to configure the trigger to NRF Profile Update. For more information, refer to [Configuring](#page-4-0) the Trigger to NRF Profile Update, on page 5.

### <span id="page-3-0"></span>**Configuring the Endpoint**

SBI endpoint changes don't result in the pod restart.

After an existing IP is marked as offline and the new IP is added, the existing sessions continue, and callback URI is considered based on the previously configured IP. After this IP change, the newly registered subscribers have the callback URI based on the new IP.

To configure the SBI endpoint, use the following configuration:

```
config
 instance instance-id instance_id
  endpoint sbi
   vip-ip existing_ip offline
   vip-ip new_ip vip-port port_number
   end
```
#### **NOTES**:

- **endpoint sbi**—Specify the endpoint name as sbi.
- **vip-ip** *existing\_ip* **offline**—Specify the IPv4 address and mark it as offline.
- **vip-ip** *new\_ip* **vip-port** *port\_number*—Specify the new IPv4 address.

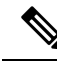

**Note** This feature doesn't support multiple SBI endpoint IP configurations during the start of the system.

### <span id="page-3-1"></span>**Configuration Example**

The following is an example configuration.

```
config
endpoint sbi
 vip-ip 10.1.1.253 offline
 vip-ip 10.1.0.1
  end
```
### **Configuring AMF Registration with NRF**

If AMF has no active registration towards NRF, and when AMF adds or removes an SBI endpoint from offline mode, AMF sends a Registration Request towards NRF by sending its NF profile in the Registration Request.

To trigger the AMF registration with NRF when the VIP-IP is offline, use the following configuration:

```
config
 instances instance-id instance_id
  endpoint sbi
   no vip-ip vip_ip_address offline
   end
NOTES:
```
Ш

- **instances instance-id** *instance\_id*—Specify the instance ID.
- **endpoint sbi**—Specify the endpoint name as SBI.
- **no vip-ip***vip\_ip\_address* **offline**—Specify the VIP-IPadressforSBI to remove this endpoint from offline mode.

### <span id="page-4-0"></span>**Configuring the Trigger to NRF Profile Update**

When a TAI or slice is added or removed, the AMF notifies the NRF by sending an NF Update request. The request contains the profile with the new TAI or slice information.

Configuring the NRF profile update involves the following steps:

- TAI Addition and Removal This configuration enables the addition or removal of TAI. For more information, refer to [Configuring](#page-4-1) the TAI Addition and Removal, on page 5.
- Slice Addition This configuration enables the addition of a slice. For more information, refer to [Configuring](#page-4-2) the Slice Addition, on page 5.
- Slice Removal This configuration enables the removal of a slice. For more information, refer to [Configuring](#page-5-1) the Slice Removal, on page 6.

#### <span id="page-4-1"></span>**Configuring the TAI Addition and Removal**

To configure the TAI addition or removal, use the following configuration:

```
config
  tai-group name tai_group_name
    tais name tai_list_name
      mcc mcc
      mnc mnc
         tac list updated_tac_list
         end
```
#### **NOTES**:

- **tai-group name** *tai\_group\_name*—Specify the TAI group name to which the list of TAIs must be added.
- **tais name** *tai\_list\_name*—Specify the list of TAIs.
- **mcc** *mcc* —Specify the three-digit Mobile Country Code. Must be an integer with three digits.
- **mnc** *mnc*—Specify the two or three-digit Mobile Country Network. Must be an integer with three digits.
- **tac list** *updated\_tac\_list*—Specify the modified Tracking area code (TAC) list.

#### <span id="page-4-2"></span>**Configuring the Slice Addition**

To configure an addition of a Slice, use the following configuration:

```
config
  amf-services service_name
    slices name slice_name
      sst sst
      sdt sdt
      end
```
#### **NOTES**:

- **amf-services** *service\_name*—Specify the AMF service.
- **slices name** *slice\_name*—Specify the slice name that must be added to the service.
- **sst** *sst* —Specify the slice or service type to signify the expected network slice behaviour in terms of features and services. Must be an integer in the range of 0–255.
- **sdt** *sdt*—Specify the slice differentiator value. It complements one or more slice or service types to allow differentiation among multiple network slices of the same slice or service type. Must be a hexadecimal.

#### <span id="page-5-1"></span>**Configuring the Slice Removal**

To configure removal of a Slice, use the following configuration:

```
config
   no amf-services service_name
    slices name slice_name
    end
```
**NOTES**:

- **amf-services** *service\_name*—Specify the AMF service name.
- **slices name** *slice\_name*—Specify the slice name that must be removed from the service.

### <span id="page-5-0"></span>**Configuring the Internal VIP-IP for the UDP Proxy**

When the internal VIP-IP is configured for the UDP-proxy (protocol) pod, the internal communication between the GTPC-EP and UDP-proxy happens over this IP address. The internal VIP-IP provides a secure channel for communication.

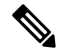

**Note** The VIP-IP doesn't support dynamic change. To update a VIP-IP, reconfigure the VIP-IP.

To configure the Internal VIP-IP for the UDP proxy, use the following configuration:

```
config
instance instance-id instance_id
  endpoint protocol
   internal-vip vip_address
   end
```
**NOTES**:

- **endpoint protocol**—Specify the endpoint name as protocol.
- **instance instance-id** *instance\_id*—Specify the instance ID.
- **internal-vip** *vip\_address*—Specify the virtual IP address.